# Webinar Guide

### In advance of connecting

- ⇒ You will need a computer or device with a webcam and microphone to participate in a Zoom session.
- A laptop or desktop is preferred over a smartphone or tablet but it is possible to view on any device.
- ⇒ In order to obtain the highest quality audio please use a headset (headphones & microphone) where possible if this is not possible try using headphones at least.
- ⇒ Prior to connecting please test your internet speed by opening this address in your browser: <u>https://www.speedtest.net/</u> (Press the "Go" button to initiate the test)
- ⇒ This is a sample result typically the "Ping" should be less than 50, "Download" should be 4 or more and "Upload" should be 4 or more to facilitate a good quality connection.

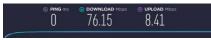

### Set up and connect to meeting

⇒ Download and install the application <u>https://zoom.us/download#client\_4meeting</u> "Zoom Client For Meetings"

## Select Language

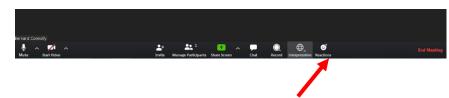

⇒ Click on Interpretation button to view available languages. For English Translation (to listen) Please select "English"

# <u>Hints & Tips</u>

- Find a comfortable position where your camera is not showing any windows or lights in the frame.
- Ensure your face is well lit (preferably with natural light but lamps are ok).
- Try and adjust the height of your camera so it is close to eye level not too high or too low. For example put your laptop on a box or books to raise it up from desk height.
- Try to use a room with carpet and soft furnishings where possible (less sound echo).
- Try not to have a "busy" background behind you that may be distracting to those who are watching on the other side.
- When you are not talking MUTE your microphone.
- If possible use a cable to connect to your broadband box this is more reliable than WiFi.
- Close all unnecessary applications during your call to maximize the quality of your Zoom session.

# **Enjoy your meeting!**